# HURSTVILLE SENIORS COMPUTER CLUB

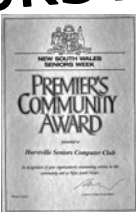

# NEWSLETTER AUGUST 2004

Member of ASCCA.

Australian Seniors Computer Clubs Association

# **BITS AND PIECES**

It is with regret we report that John Chisholm has left the Club.

 John was our expert in the technical field since the Club started in 1998. With help from George Thompson, he set up our first four computers - 386's with Win 3.1, that we obtained from TAD for \$100. We've come along way since then with his assistance.

 From when the Annexe was opened he conducted a technical class with a keen following.

 We will miss his expertise. \*\*\*\*\*\*\*\*\*\*\*\*\*\*\*\*

Another loss is the Stewarts - Eddie and Noela, who have been with us since we started. Noela has not been in the best of health lately.

 Eddie set up the chairs for the meetings and Noela has been "Front of House Staff", checking in the members as they arrive for the meetings.

 Many, many thanks for your work. Take it easy in your retirement.

\*\*\*\*\*\*\*\*\*\*\*\*\*\*\*

Our September meeting will be an Open Day with members invited to bring along and demonstrate their hobbies and activities apart from computers. We can call it a computer-free day.

 So far we have volunteers for wool spinning and knitting - lace making - wood turning - and patchwork. There must be more activities that our clever members can bring along.

 Contact Maxine ASAP so she can organise the programme.

\*\*\*\*\*\*\*\*\*\*\*\*\*\*\*\*

There have been many alterations to the Clubroom equipment recently.

 Our ISP has been changed to Swiftell ADSL with a separate e-mail address on the eight machines.

 The machines are now set up with a Server to control the network and have all print to the OKI printer.

\*\*\*\*\*\*\*\*\*\*\*\*\*\*\*

Last chance. If you pay your fees by the next meeting you won't have to pay a rejoining fee.

NEXT MEETING 1.30 pm Wednesday  $25<sup>TH</sup>$  August 2004

# **CLUB NEWS**

The meeting at 1.30 on 25 August will be our Annual Meeting with reports from the President and Treasurer plus the election of Officers for the coming year.

 Nominations are shown on Page 3. \*\*\*\*\*\*\*\*\*\*\*\*\*\*

The ASCCA Annual Seminar will be held on  $7<sup>th</sup>$ and 8<sup>th</sup> September.

 It is worth attending to see a variety of computer demonstrations and talks.

 The programme and registration forms are at the Clubroom. Cost is \$35.

 ASSCA is the organisation to which we are a founding member. They have done great job over the years promoting seniors Computer Clubs. From the original nine Clubs there are now over 60 Australia wide.

\*\*\*\*\*\*\*\*\*\*\*\*\*\*

The Camera group is busy arranging entries for the photographic competition being organised by ASCCA to include all the member clubs.

 If you'd like to take part, their meetings are 1.30pm at the Annexe on the first Tuesday of the month.

#### \*\*\*\*\*\*\*\*\*\*\*\*\*\*\*

Last month the meeting was well attended to see the demonstration of card making by Shirley Boxhall and Jean Sapsed.

 They also teach this in the Friday class. That's them hard at work

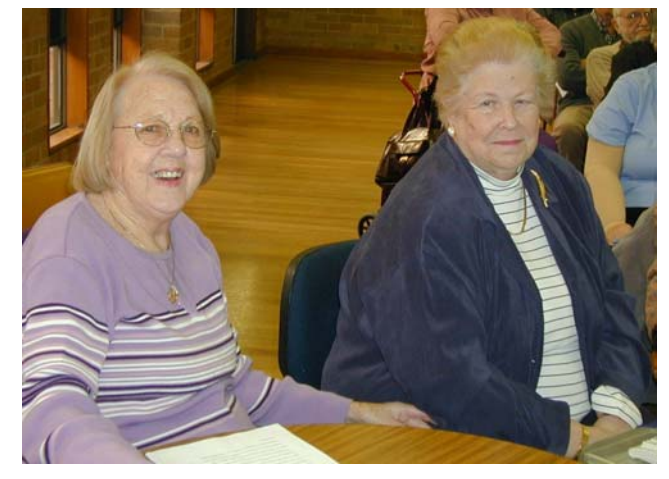

Did you ever try to remember a website heard on radio?

[WWW.writethisdownifyoucan.com.xyz,](http://www.writethisdownifyoucan.com.xyz/) for example. How do they expect you to retain all this mumbojumbo? Let alone try to look for it when you are on line?

The good news is, you do not need all that information now. Today's *SEARCHENGINES* (Google, Ask Jeeves, Metacrawler, YAHOO, etc) are smart enough to ferret out the much desired Uniform Resource Locator (Web address for you and me) without going to the trouble of typing in www. Remember the time when you had to put in Hypertext Transfer Protocol// as well?

These days simply type in the main theme you can remember and let the *SEARCH ENGINE* do the rest. Google can correct your spelling, if it thinks it is incorrect by saying: You don't mean: XYZ?

 I could not quite get the URL the DJ was saying the other morning, but "*FLICKYOURBANK"* stuck. By simply typing "flickyourbank" into Google's Australian version it came up with the desired Website. You should try this. It is very interesting, as well as informative.

 Some *SEARCHENGINES* have dedicated sites for various countries. In "Google Australia" it only looks at Australian sites.

 Have you any idea what "Google" stands for? How about Go, ogle? Do you know another explanation?

 You do not have to write down on paper the numerous websites you have found whilst surfing the NET, like I used to do it in the beginning. There is a handy facility nowadays called: *FAVOURITES* or also known as *BOOKMARKS.* 

 With The site open go to the *TOOLBAR*, click on *FAVOURITES*. In the *DROPDOWN* menu click on *ADD TO FAVOURITES.* Here you click on *OK.* Next time you want to access the same site, simply go to *FAVOURITES,* then click on the shortcut. Your website will appear on your desktop.

 Should you have too many items in your *FAVOURITES,* they can be organised and put in folders created and named by you. In *FAVOURITES* go to *ORGANISE…* Here you'll find a tab called "*CREATE NEW FOLDER"* Having created and named the folder, scroll down in the right hand pane till you find the shortcut you want to put into the nominated folder, Highlite this, click on *MOVE TO FOLDER* and click on the folder of your choice. Watch the shortcut disappear into the folder!

 There is a choice of viewing Websites *OFFLINE* for people not on *BROADBAND.* You'll see it pop up when you highlite the shortcut, as well as when you first add to *FAVOURITES.*

# **TRY THESE**

If your CD doesn't start automatically in Windows 95, 98 or ME.

- 1. Click *Start, Settings*, *Control Panel* and then double click *System*.
- 2. Double click the CD-ROM branch on the *Device Manager* tab and then double click the entry for your CD-ROM drive.
- 3. On the *Settings* tab, tick the *Auto Insert Notification* check box.
- 4. Click *OK*, click *Close* and then *Yes* to restart your computer.

#### \*\*\*\*\*\*\*\*\*\*\*\*\*\*\*

You know our good old "=rand() Enter" for the quick brown fox, well they are recommending "=rand(10,5) Enter" which gives you 10 paragraphs of text with 5 sentences. You can alter the numbers to create different combinations of paras and sentences per para. Try the different combinations.

Some people find their mouse difficult to use. Accurately positioning it and clicking the button can be a very awkward operation, for instance you suffer from arthritis.

 If you use Windows, help is at hand in the guise of Mousetool, a piece of free software. It works with any pointing device such as a mouse, trackpad or trackball and monitors the movement of the mouse. When the mouse stops it automatically clicks by using hotkeys. The smart drag feature allows you go drag without touching the buttons, again using a hotkey to engage and end the drag.

 For more information, visit the web site at [www.mousetool.com](http://www.mousetool.com/) 

*Robin Irelend*

Carrots, Karats, Carets!

If you want to get rid of the carets - you know those irritating >>> that are inserted by e-mail programmes in *Replies* and *Forwards*, you can do it easily by following these simple steps

- 1. Click the *Tools* menu, *Options*.
- 2. Click the *Send* tab.
- 3. You'll see.
- 4. You'll see an area called *Mail sending format*. Under that category, click the *Plain Text Settings* and then the HTML settings and deselect the checkbox for indenting messages on reply. *From ASCCA Newsletter*

*Topsy*

#### **ELECTIONS**

The Annual Elections at the next meeting will be conducted by our Patron, Mervyn Lynch.

 Being a Committee Member is not just a matter of attending the Committee Meetings. Members have to be committed to carry out various duties outside the meetings to keep our Club running smoothly.

 These various duties include - attend other meetings - guest speakers to find and invite being a speaker at a monthly meeting -.arrange the meeting's activities - stand-in for the Treasurer or Secretary when they are on holidays - organise and purchase supplies and refreshments - organise functions - edit the Newsletter - chase items for the Newsletter, arrange for it to be printed, print address labels, fold it and post it or e-mail it - assist with maintenance of equipment - arrange for the meeting equipment and even set out the chairs for the meeting.

We owe our success to the devoted workers on the Committee.

The nominations are:--

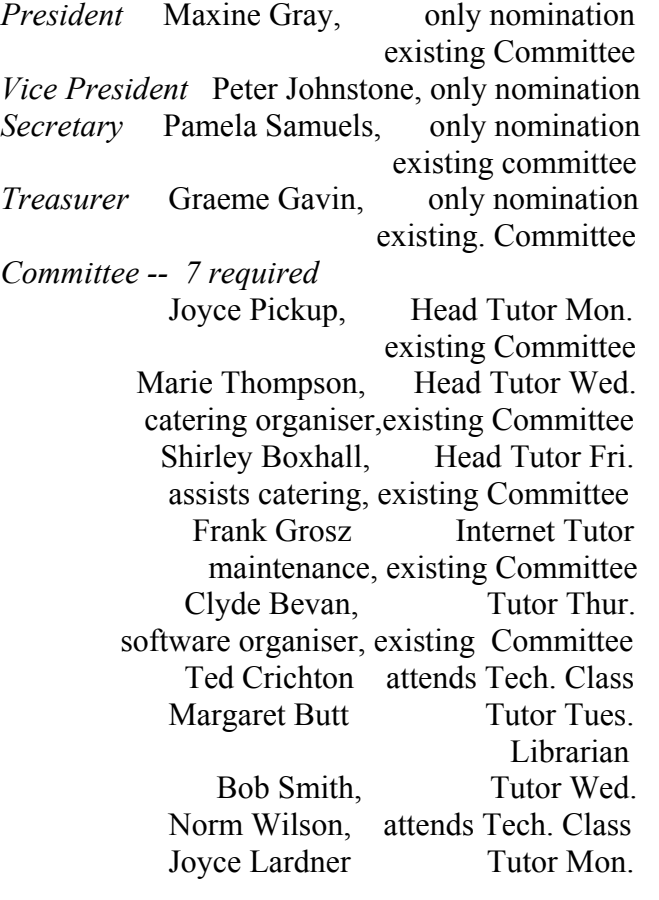

Now that it has been pointed out Life Members cannot hold office, George Thompson has had to stand down from the Committee, but will remain as Newsletter Editor.

#### **PHISHING**

The Computer Crime Research Centre in the United States has issued a warning about a new internet fraud scheme colloquially referred to as 'phishing'. Authorities in Australia have indicated that it is fast becoming a popular activity in Australia amongst cyberspace criminals.

 'Phishing' begins with an email that looks and reads like an authentic message from a bank, store, internet service provider or online business and often has true to form corporate logos that enhance the authenticity.

 Recipients of these emails are told that there is a problem with their account and as such, they need to visit a special Web page in order to reenter their credit card details, passwords and other personal information.

 Of course, the web sites are phony and the typical 'phishing' scam lands in 50,000 to 1 million email boxes per day. In May this year alone, the Centre detected more than 1000 different scams that included so called internet auction companies, bank credit cards, investment portfolios and the like.

 While fraud and identity theft are already illegal, the push by legislators is to go after "phishers" for simply attempting a scam. The main motivation behind this is that it is often very difficult for a person to prove financial loss as the scammer is often long gone before a loss is even discovered by the victim.

 The best protection against any of these scams is simple. Do not respond to any email requesting information concerning your credit card or any matter relating to your credit card.

 Report any potential scam to authorities and with any luck, they will be able to hook the criminals and reel them in.

> *James Kelly - Owen Hodge Lawyers jdk@owenhodge.com.au*

### **ERROR MESSAGE**

"Invalid system disc. Replace the disc and then press any key."

IT MEANS

You are most likely to see this message if you have left a floppy disc in your floppy drive. Windows will try to automatically start up using the floppy drive. When it doesn't find any system files, Windows then displays the above message. **SOLUTION** 

This is an easy one. Remove the floppy disc and restart your computer.

## THE CLUB

The Hurstville Seniors Club was formed in April, 1998 to teach Seniors to use computers. Clubrooms are in premises provided by the Hurstville Council in the Hurstville Seniors Centre, and in an Annexe in the MacMahon St. building. Tuition is held during week days in an informal atmosphere cost being a minimum. We are an entirely voluntary organisation, the aim being to help fellow Seniors.

I

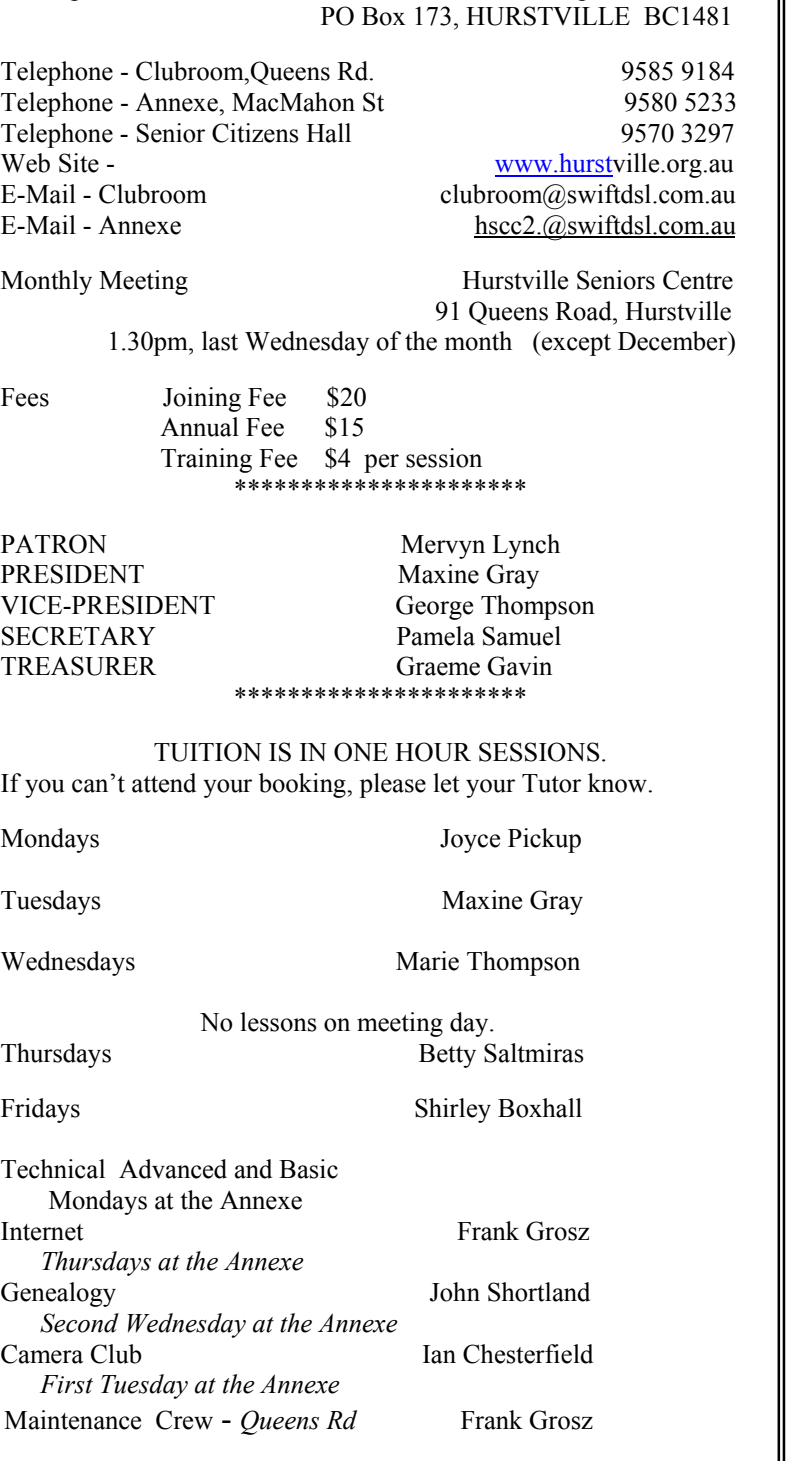

Correspondence Hurstville Seniors Computer Club Inc.

Ted Barnett

Editor George Thompson 9150 9377 gthompson@swiftdsl.com.au CHANGE OF ADDRESS. If you change your address, e-mail or phone number, please inform the Treasurer.

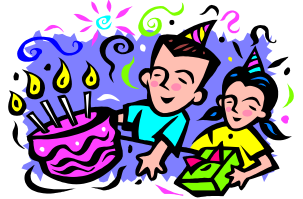

BIRTHDAY BOYS AND GIRLS

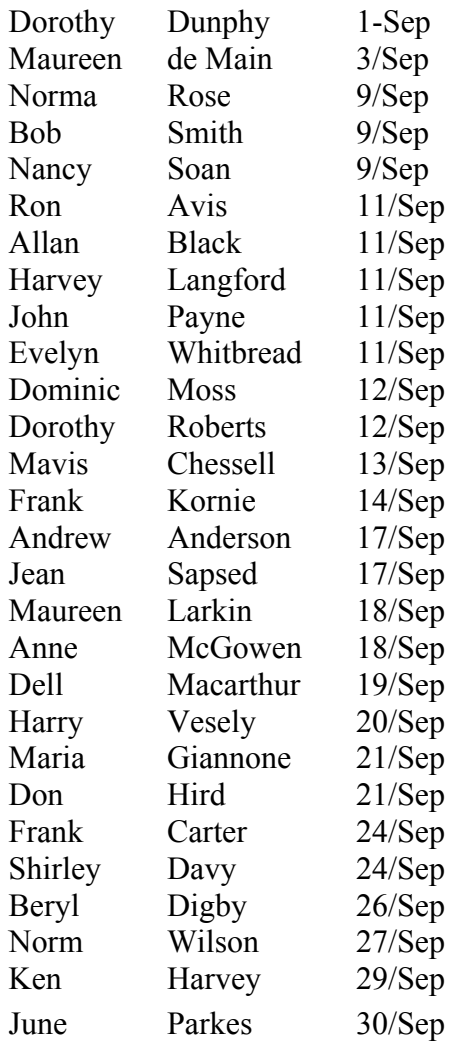

#### **LOGIC**

There's this blonde out for a walk She comes to a river and sees another blonde on the opposite bank."Yoo-hoo!" she shouts, "how can I get to the other side?" The second blonde looks up the river and down the river and shouts back,"You are on the other side." *Robin Bevan*